### Forecasting with ARIMA models FISH 550 – Applied Time Series Analysis Download [Rmd](https://atsa-es.github.io/atsa/Lectures/Week%202/lec_04_Forecasting_ARIMA.Rmd) [pdf](https://atsa-es.github.io/atsa/Lectures/Week%202/lec_04_Forecasting_ARIMA.pdf)

Eli Holmes

6 Apr 2023

### Forecasting with an ARIMA model

The basic idea of forecasting with an ARIMA model to estimate the parameters and forecast forward.

For example, let's say we want to forecast with a ARIMA(2,1,0) model with drift:

$$
z_t = \mu + \beta_1 z_{t-1} + \beta_2 z_{t-2} + e_t
$$

where  $z_t = x_t - x_{t-1}$ , the first difference.

Arima() would write this model:

$$
(z_t - m) = \beta_1(z_{t-1} - m) + \beta_2(z_{t-2} - m) + e_t
$$

The relationship between  $\mu$  and m is  $\mu = m(1 - \beta_1 - \beta_2)$ .

Let's estimate the *β*'s for this model from the anchovy data.

fit  $\leq$  forecast:: Arima (anchovyts, order= $c(2,1,0)$ , include. coef(fit)

## ar1 ar2 drift ## -0.53850433 -0.44732522 0.05367062 mu  $\leftarrow$  coef(fit)[3]\*(1-coef(fit)[1]-coef(fit)[2]) mu

## drift

## 0.1065807

So we will forecast with this model:

 $z_t = 0.1065807 - 0.53850433z_{t-1} - 0.44732522z_{t-2} + e_t$ 

To get our forecast for 1990, we do this

$$
(x_{90}-x_{89})=0.106-0.538(x_{89}-x_{88})-0.447(x_{88}-x_{87})
$$

Thus

$$
x_{90}=x_{89}+0.106-0.538(x_{89}-x_{88})-0.447(x_{88}-x_{87})
$$

Here is R code to do that:

```
anchovyts[26]+mu+coef(fit)[1]*(anchovyts[26]-anchovyts[25]]
  coef(fit)[2]*(anchovyts[25]-anchovyts[24])
```
## drift ## 9.962083

#### Forecasting with forecast()

forecast(fit, h=h) automates the forecast calculations for us and computes the upper and lower prediction intervals. Prediction intervals include uncertainty in parameter estimates plus the process error uncertainty.

fr  $\leftarrow$  forecast::forecast(fit, h=5) fr

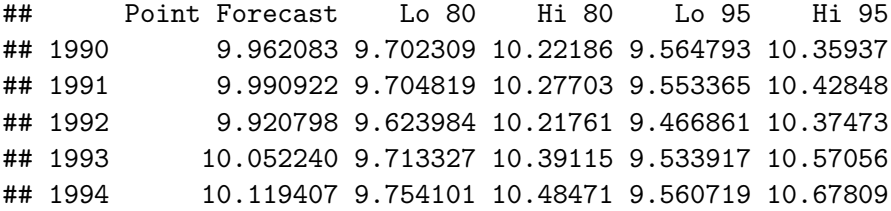

### Plotting our forecasts plot(fr, xlab="Year")

**Forecasts from ARIMA(2,1,0) with drift**

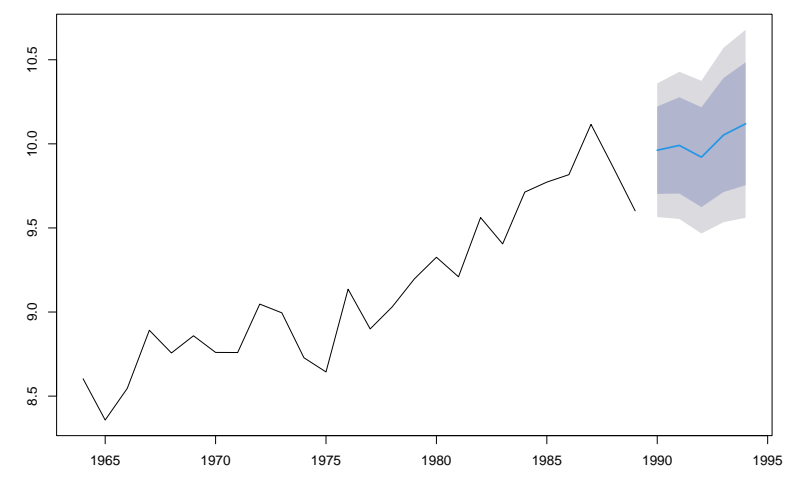

Year

## Missing values

Missing values are allowed for forecast::Arima(). We can produce forecasts with the same code.

```
anchovy.miss <- anchovyts
anchovy.miss[10:11] <- NA
anchovy.miss[20:21] <- NA
fit \leq forecast:: Arima (anchovy.miss, order=c(2,1,0), include
fr \leq forecast::forecast(fit, h=5)
fr
```
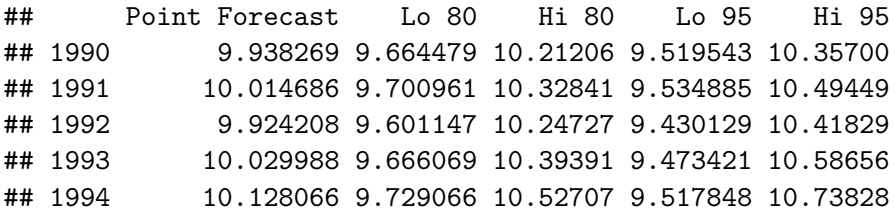

#### plot(fr)

#### **Forecasts from ARIMA(2,1,0) with drift**

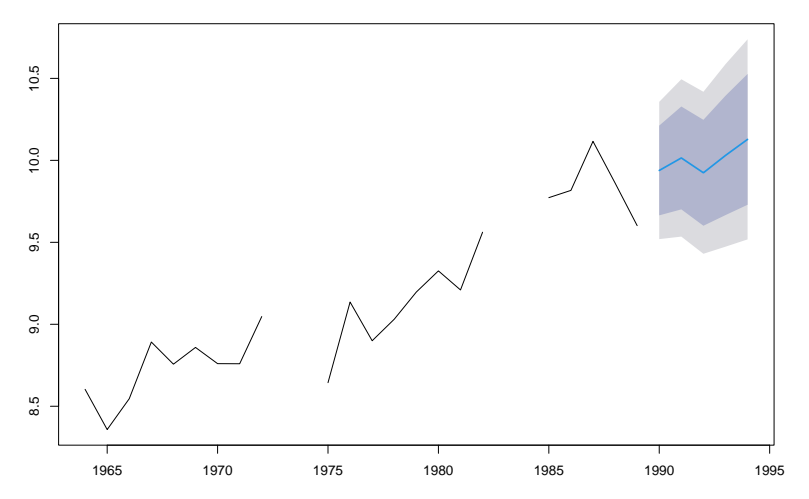

# Using auto.arima()

We can let forecast to select the ARIMA model:

```
anchovy.miss <- anchovyts
anchovy.miss[10:11] \leftarrow NA
anchovy.miss[20:21] <- NA
fit <- forecast::auto.arima(anchovy.miss)
fit
```

```
## Series: anchovy.miss
## ARIMA(0,1,1) with drift
##
## Coefficients:
## ma1 drift
## -0.7240 0.0548
## s.e. 0.2283 0.0125
##
## sigma<sup>2 = 0.04355: log likelihood = 3.52</sup>
\# \# \Lambda TC=-1.03 \Lambda TCc=0.11 BIC=2.63
```
#### fr  $\leq$  forecast::forecast(fit, h=5) plot(fr)

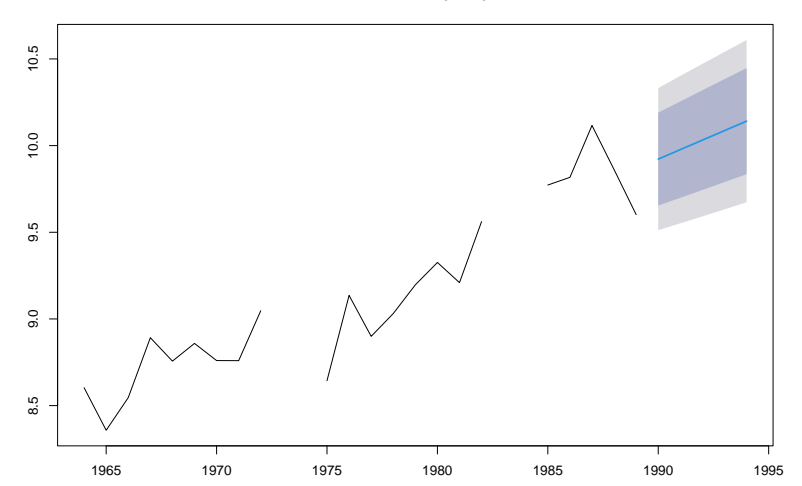

**Forecasts from ARIMA(0,1,1) with drift**